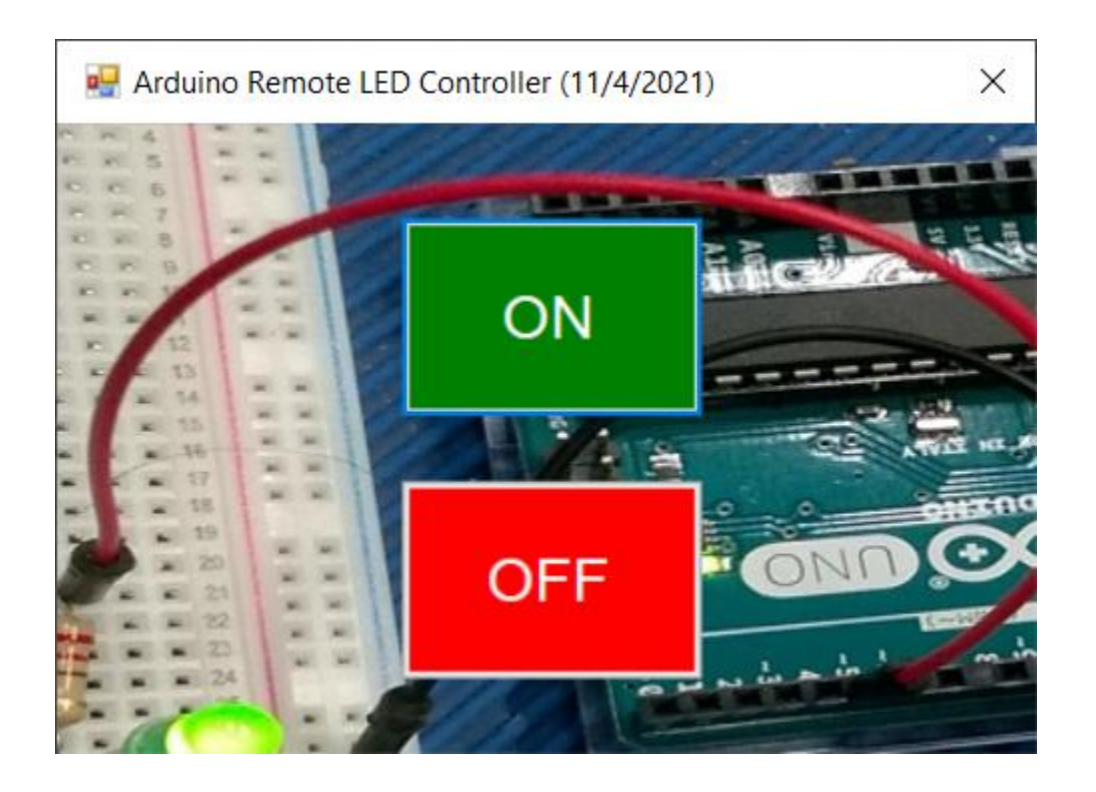

This is called "Blinky" and it uses a Windows form C# app to control an LED on a breadboard that is managed by an Arduino UNO.

The circuit uses an LED, & 220ohm resistor connected to pin D5 on the UNO (or equivalent pin). The buttons control the LED.

Be sure to check and see which port# the Arduino is using and hard code that into the C# app where the SerialPort is instantiated.

## Arduino UNO Code

```
Breadboard LED Blinky using Serial Port
Created 11/5/2021
Ron Kessler
Works with Visual Studio 2019 C# Desktop App
const int myLEDPin = 5;
char myCmd; //holds value transmitted
void setup()
{
Serial.begin(9600); //Start serial port @9600 baud rate
pinMode(myLEDPin, OUTPUT); //Define D5 as output pin to power LED
digitalWrite(myLEDPin, LOW); //make sure it is off to start with
}
void loop()
{
  //---if com port is open then go ahead
  if(Serial.available())
  {
  myCmd = Serial.read(); //read any incoming data
  switch(myCmd) //switch can only handle int, char, boolean
   {
    case '0':
     digitalWrite(myLEDPin, LOW); //turn off
     break;
    case '1':
     digitalWrite(myLEDPin, HIGH); //turn on
     break;
  }
```
 } }

## A R D U I N O O N B O A R D L E D T E S T Ron Kessler for UCI Study Group Created 11/5/2021

\_\_\_\_\_\_\_\_\_\_\_\_\_\_\_\_\_\_\_\_\_\_\_\_\_\_\_\_\_\_\_\_\_\_\_\_\_\_\_\_\_\_\_\_\_\_\_\_\_\_\_\_\_\_\_

\_\_\_\_\_\_\_\_\_\_\_\_\_\_\_\_\_\_\_\_\_\_\_\_\_\_\_\_\_\_\_\_\_\_\_\_\_\_\_\_\_\_\_\_\_\_\_\_\_\_\_\_\_\_\_

```
using System;
using System.IO.Ports;
using System.Windows.Forms;
namespace Blinky_Remote_Control
{
   public partial class frmMain : Form
   {
      public frmMain()
      {
         InitializeComponent();
      }
      private void btnON_Click(object sender, EventArgs e)
      {
         if (!serialPort1.IsOpen)
         {
            try
            {
               serialPort1.Open();
              serialPort1.Write("1");
               serialPort1.Close();
            }
            catch (Exception ex)
            {
               MessageBox.Show("There was an error. Please make sure that the correct port was 
               selected," + " and the device, plugged in." + ex.Message.ToString());
            }
         }
      }
     private void btnOFF_Click(object sender, EventArgs e)
      {
         if (!serialPort1.IsOpen)
         {
            try
            {
               serialPort1.Open();
               serialPort1.Write("0");
               serialPort1.Close();
            }
            catch (Exception ex)
            {
              MessageBox.Show("There was an error. Please make sure that the correct port was selected," +
                  " and the device, plugged in." + ex.Message.ToString());
            }
         }
      }
   }
}
```